# **Aloitus**

- **1. Avaa patteri kotelon kansi ja poista muovinen eriste.**
- **2. Odota hetki, mittari käynnistyy.**

# **Osat ja niiden toiminnot**

- **1. Kiinteät piikit sijaitsevat suojuksen alla. Huomaa etteivät ne kestä** *LYÖMISTÄ* **puuhun.**
- **2. Vasaran liitin on tämän suojuksen alla. Puhdista liitin aika ajoin.**
- **3. Valaistus sensori päättää, milloin näyttöön laitetaan valo päälle. Hämärässä tilassa näytön valo saattaa palaa koko ajan.**
- **4. Näyttö. Se kertoo kaiken tarpeellisen mittaus tapahtumasta ja asetuksista.**

# **5. Mittaustapa painike**

- **Paina tätä missä näytössä tahansa, päästäksesi jatkuvaan mittaukseen**
- **Paina uudelleen vaihtaaksesi gradienttimittauksen ja yksittäis- mittauksen välillä.**

# **6. Navigointipainikkeet**

• **Näillä painikkeilla liikut näytössä ylös ja alas valitessasi eri toimintoja. Kuten esimerkiksi puulajin, lämpötilan ja selatessasi mittauksia. Keskimmäinen painike on sekä "OK" että mittausten tallennuspainike. Kun valitset jonkun toiminnon: Read, set tai Stats, siirrä kursori navigointi näppäimillä siihen kohtaan, kunnes kursori vilkkuu** 

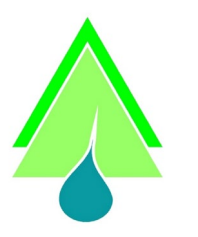

[www.sateko.fi](http://www.sateko.fi/)

HUOLTO JA VARAOSAT:

huolto@sateko.fi

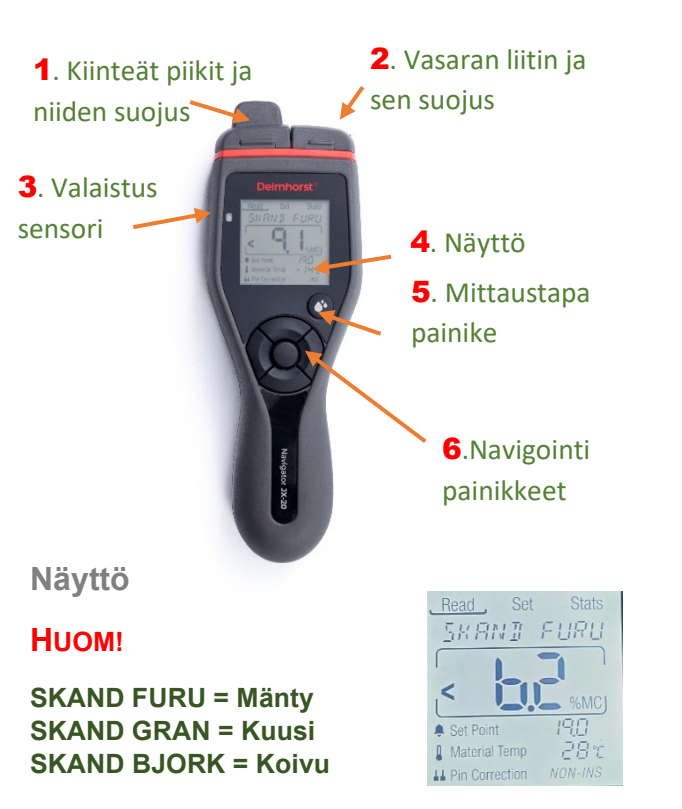

### **Eri säätökohteisiin pääsee liikkumaan navigointi näppäimillä ja valinnan saa hyväksyttyä keskipainikkeella!**

### **Read**

• **Siirrä kursori READ kohtaan, jolloin voit aloittaa mittauksen.**

**PAINA KESKIPAINIKETTA; JOLLOIN MITTAUS MENEE MUISTIIN JA NÄYTÖLLÄ VILAHTAA TEKSTI"SAVED" ja monesko mittaus oli 100:sta esim: 3/100**

- **Voit myös siirtää kursoria puulaji valinnan kohdalle ja vaihtaa puulajia, navigointinäppäimillä OIKEA/VASEN. Kun**  • **"LOW" on matalin mitattu arvo.** Sateko Finland Oy **oikea puulaji on valittu, siirrät ALAS näppäimellä kursorin "lukema" kohtaan, jolloin mittauksen voi aloittaa.**
	- **Voit myös siirtää kursorin alemmas "hälytys" kohtaan, jossa voit asettaa hälytys piipin rajan (jos piippi ärsyttää, laita raja mahdollisimman ylös). Voit siirtää kursorin "lämpötila" kohtaan,**

**jossa lämpötilan voi muuttaa kahden asteen portailla. HUOM! Käytä aina mittaus syvyyden lämpötilaa, ei puun pinta- tai ulkolämpötilaa!** 

• **Jos haluat vaihtaa piikkien asetusta "Pin correction" "Non insulated" ja "insulated" välillä, vaihda puulajiksi "DOUGLAS FIR" Puulajia vaihtaessasi vastaa "ERACE" kysymykseen "YES" ja sitten saat kursorin siirtymään tuohon kohtaan. Huom! Vasaraa käytettäessä on valinta aina "INS"**

# **Set**

- **"CONTRAST" kohdassa voit lisätä näytön kontrastia.**
- **"CAL CHECK" kohdassa voit tarkastaa mittarin kalibroinnin. Näyttöön pitäisi tulla luku 12.0 ja teksti "CAL PASSED" kun kaikki on kunnossa. Muussa tapauksessa ota yhteys huoltoon.**
- **"TEMP UNITS" vaihtaa lämpötilat celsius asteista Fahrenheit asteiden välillä.**
- **"OFF TIMER" muuttaa mittarin päällä olo aikaa.**
- **"BACK LIGHT" kohdassa voi valita, meneekö näytön taustavalo automaattisesti päälle, vai onko se aina päällä/pois.**
- **"BRIGHTNESS" kohdassa säätyy näytön kirkkaus. Huomaa, että kirkas näyttö kuluttaa pattereita.**

# **Stats**

**Tästä kohdasta löytyvät mitatut arvot.**

- **"STD DEV" Keskihajonta kertoo tilastomatemaattisen hajonnan.**
- **"VIEW DATA" kohdassa voit selata asetuksia mittauksen aikana.**
- **"Readings" kohdasta löytyvät mittaukset**
- **"AVERAGE" kertoo mittausten keskiarvon.**
- **"HIGH" on korkein mitattu arvo.**
-